### [High energy](#page-35-0) E-SCIENCE

Introdução

[M˜aos na](#page-8-0) Massa

Possíveis [conclus˜oes](#page-32-0)

<span id="page-0-0"></span>[Trabalho](#page-33-0)

Multi-instrument, multi-wavelength study of high energy sources with the Virtual **Observatory** 

### E-SCIENCE

Instituto de Astronomia, Geofísica e Ciências Atmosféricas Universidade de S˜ao Paulo

30 de março de 2017

**KORK ERKER ADE YOUR** 

## Introdução

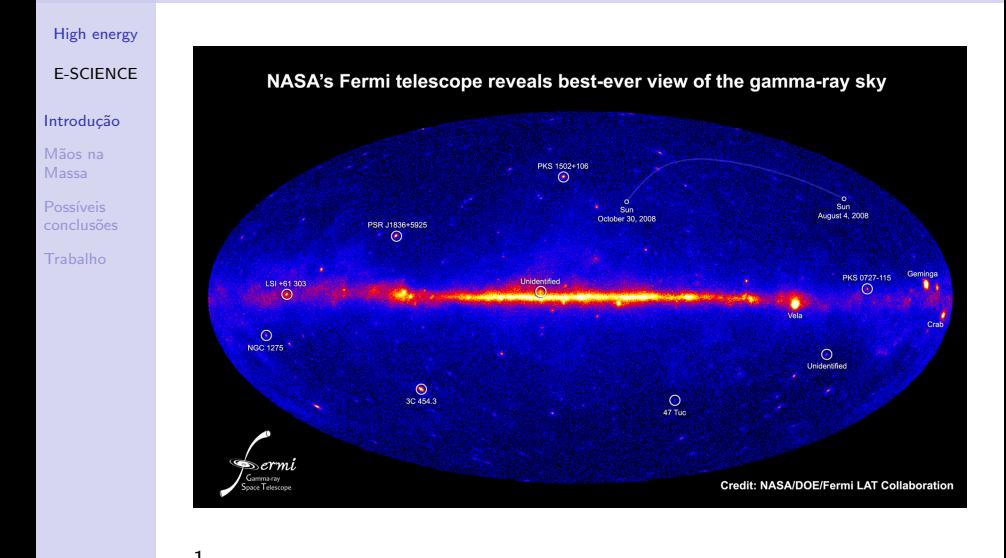

<span id="page-1-0"></span> $1$ https://cds.cern.ch/record/1187591 and an angle and an angle  $\alpha$ 

## Observatórios Virtuais

#### [High energy](#page-0-0)

E-SCIENCE

### Introdução

[M˜aos na](#page-8-0) Massa

Possíveis [conclus˜oes](#page-32-0)

[Trabalho](#page-33-0)

### O que são?

Observatórios Virtuais são um conjunto integrado de dados, catálogos, ferramentas e serviços astronômicos disponíveis para a comunidade.

Os dados e ferramentas estão disponíveis online e são de uso público.

**KORK ERKER ER AGA** 

### **Exemplos**

- EURO-VO  $\Rightarrow$  http://www.euro-vo.org/
- VAO  $\Rightarrow$  http://www.usvao.org/
- Spase  $\Rightarrow$  http://www.spase-group.org/

# O que faremos hoje?

#### [High energy](#page-0-0)

### E-SCIENCE

### Introdução

[M˜aos na](#page-8-0) Massa

[conclus˜oes](#page-32-0)

[Trabalho](#page-33-0)

Multi-instrument, multi- wavelength study of high energy sources with the Virtual Observatory

- Estudaremos fontes astrofísicas de altas energias (em raios gama) disponíveis
- $\blacksquare$  Buscas em diferentes catálogos
- Cruzaremos dados para identificar objetos observados em diversas bandas
- Aplicaremos critérios de seleção para extrair dados
- Uso de dados observacionais para separar dados e explorar possíveis correlações

**KORK STRAIN A BAR SHOP** 

## Sobre este tutorial

[High energy](#page-0-0)

### E-SCIENCE

### Introdução

- [M˜aos na](#page-8-0) Massa
- [conclus˜oes](#page-32-0)
- [Trabalho](#page-33-0)

### Ferramentas Utilizadas

## SIMBAD

- Banco de dados astronômicos
- http://simbad.u-strasbg.fr/simbad/
- **TOPCAT** 
	- **TOPCAT: Editor gráfico iterativo e visualizador de dados** tabelados
	- http://www.star.bris.ac.uk/ mbt/topcat/

### **Tutorial**

- Versão adaptada do tutorial disponível em:
	- $\blacksquare$  http://www.euro-vo.org/?q=science/scientific-tutorials **EURO-VO**

**KORK ERKER ADE YOUR** 

## Telescópios

### [High energy](#page-0-0)

### E-SCIENCE

### Introdução

- [M˜aos na](#page-8-0) Massa
- Possíveis [conclus˜oes](#page-32-0)
- [Trabalho](#page-33-0)

### **HESS**

- High Energy Stereoscopic System
- Raios gama entre 100 GeV e TeV
- **Início de funcionamento** em 2002
- SNRs, AGNs, Pulsares, WIMPs Por H.E.S.S. collaboration

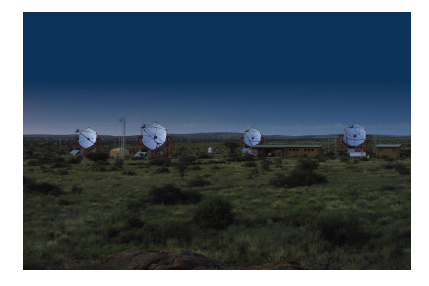

**KORK ERKER ER AGA** 

## Telescópios

#### [High energy](#page-0-0)

### E-SCIENCE

### Introdução

- [M˜aos na](#page-8-0) Massa
- Possíveis [conclus˜oes](#page-32-0)
- [Trabalho](#page-33-0)

### FERMI

- NASA's Fermi Gamma-ray Space Telescope
- $\blacksquare$  Observatório espacial
- Lançado em 2008
- $8 \text{ keV} 300 \text{ GeV}$ .
- SMBH, Pulsares, Raios cósmicos e pesquisas nas fronteiras da física

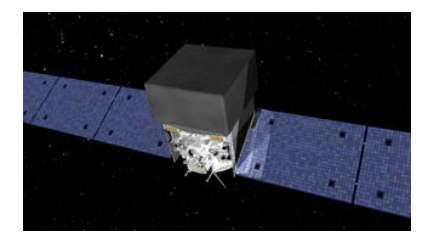

**KORK ERKER ER AGA** 

### Créditos: NASA

## Astrofísica de Raios Gama

[High energy](#page-0-0)

### Principais causas

### E-SCIENCE

### Introdução

Mãos na Massa

[conclus˜oes](#page-32-0)

[Trabalho](#page-33-0)

## Aniquilação de pares (elétron-pósitron)

- $\blacksquare$  Decaimentos (partículas, núcleos exóticos)
- **Efeito Compton Inverso**

### Principais fontes

- **AGNs**
- Restos de Supernovas (SNRs)
- **Pulsares**
- Raios Cósmicos
- Erupções Solares
- Matéria Escura (????)

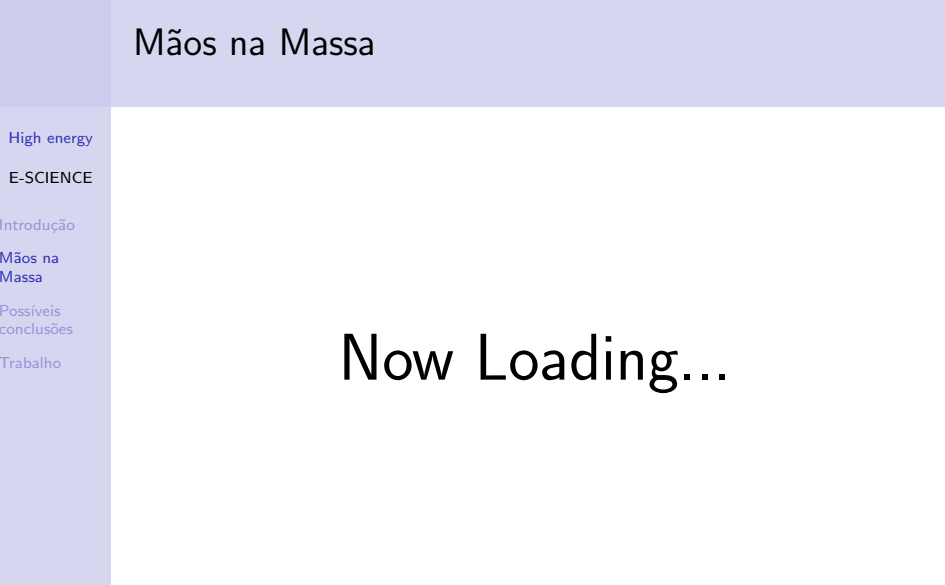

<span id="page-8-0"></span>K ロ > K @ > K 할 > K 할 > (할 > 0 ) 9 Q (\*)

## **SIMBAD**

### High energy

### **E-SCIENCE**

#### Introducão

#### Mãos na Massa

Possíveis conclusões

Trabalho

## http://simbad.u-strasbg.fr/simbad/

### Clicar em "by identifier"

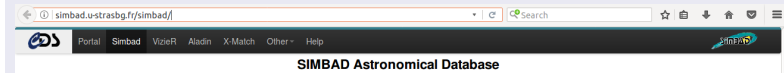

Join the LISA VIII (Library and Information Services in Astronomy) conference in Strasbourg June 2017

#### What is SIMBAD?

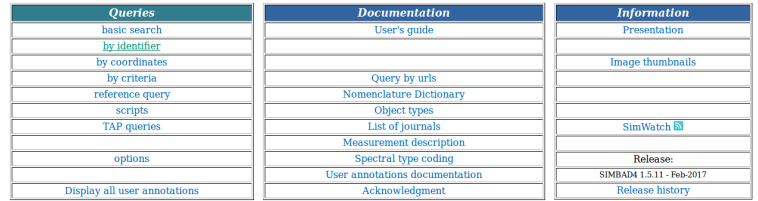

イロト 不優 トメ 君 トメ 君 トッ 君の  $2990$ 

## Carregando o HESS

### High energy

### **E-SCIENCE**

#### Introducão

#### Mãos na Massa

conclusões

Trabalho

- No campo abaixo de "Identifier:" digitar HESS
- Na opcão "you can choose to query:" selecionar a whole  $\mathcal{L}_{\mathcal{A}}$ catalogue
- $\blacksquare$  submit id

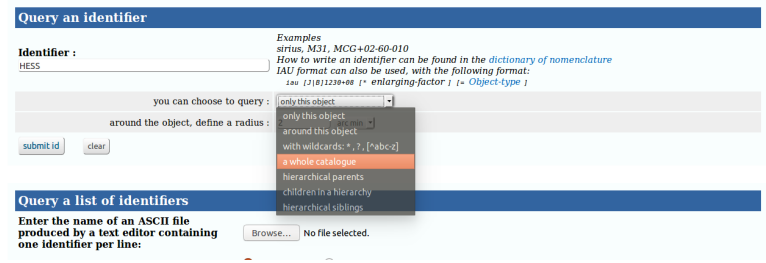

**KORKA SERKER ORA** 

## Carregando o HESS

### High energy **E-SCIENCE**

#### Introducão

Mãos na Massa

conclusões

Trabalho

- Rolar até o final da página e ver: "Store this result in Votable, in Ascii o in the CDS portal"
- Clicar em Votable e salvar o arquivo.

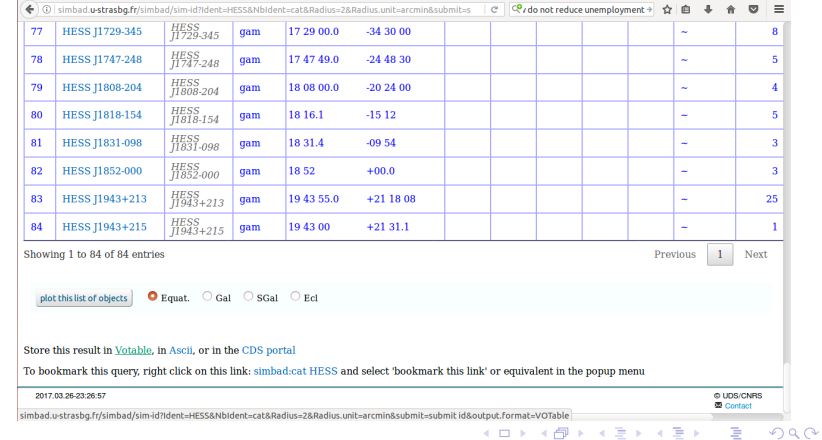

## **TopCat**

### High energy **E-SCIENCE**

### Introducão

### Mãos na Massa

- Possíveis conclusões
- Trabalho

### Abrir o terminal

- Abrir o diretório onde está salvo o TOPCAT
- Entrar com o comando: java -jar topcat-full.jar
- Deverá aparecer a janela principal do TOPCAT

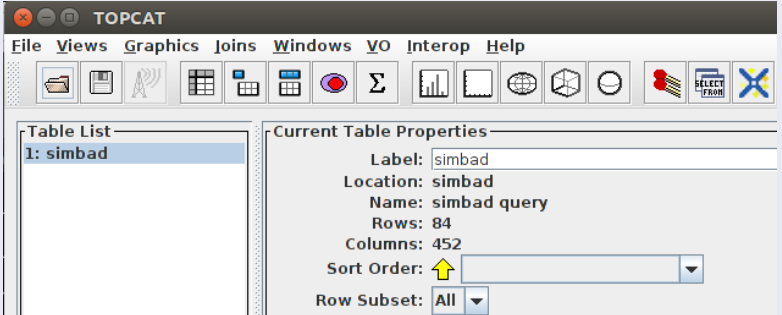

 $\circ$ 

## **TOPCAT**

#### High energy

**E-SCIENCE** 

#### Introducão

Mãos na Massa

Possíveis conclusões

Trabalho

### Carregando os dados do **SIMBAD**

- **File**  $\Rightarrow$  Load Table  $\Rightarrow$ DataSource  $\Rightarrow$  FileStore **Browser**  $\Rightarrow$  **Simbad**
- Deverá aparecer "simbad" abaixo de "Table List"

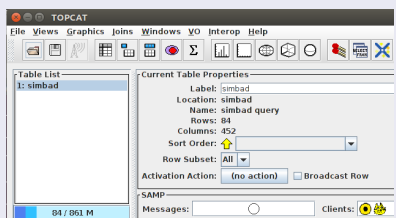

### **BROWSER**

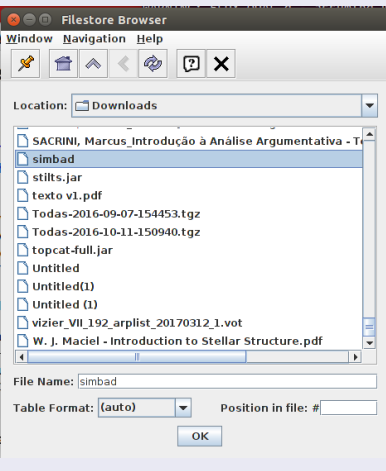

## **FERMI LAT**

Acessando o VizieR

### High energy

### **E-SCIENCE**

#### Introducão

### Mãos na Massa

Possíveis conclusões

Trabalho

### **File**  $\Rightarrow$  **Load Table**  $\Rightarrow$  **DataSource**  $\Rightarrow$  **VizieR**

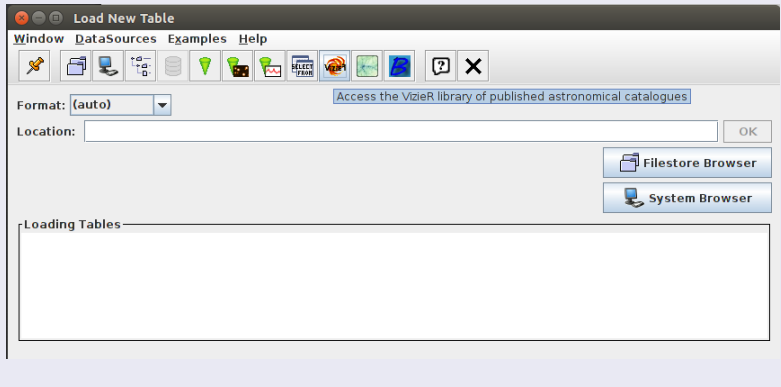

K ロ > K @ > K 할 > K 할 > 1 할 : ⊙ Q Q^

# **FERMI LAT**

High energy

**E-SCIENCE** 

### Introducão

Mãos na Massa

conclusões

Trahalho

### Carregando o catálogo

- Em "Row Selection" clicar em All Rows
- Em "Catalogue Selection" Selecionar By Keyword
- Em "Keywords" digitar 3FGL e então clicar em **Search Catalogues**
- Clicar na terceira fonte: Fermi LAT third source catalog (3FGL)  $(Acero+, 2015)$

### Ok

### **TOPCAT**

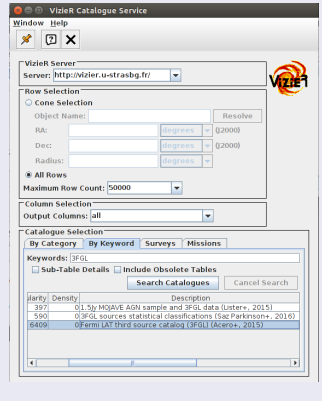

**KORK STRAIN A BAR SHOP** 

## Cruzando dados

[High energy](#page-0-0)

### E-SCIENCE

### Introdução

[M˜aos na](#page-8-0) Massa

[conclus˜oes](#page-32-0)

[Trabalho](#page-33-0)

### Deverá aparecer 3 Tabelas em "Table List" na janela principal

- $\blacksquare$  J-ApJS-218-23-table4
- $\blacksquare$  J-ApJS-218-23-table8
- $\blacksquare$  J-ApJS-218-23-table3

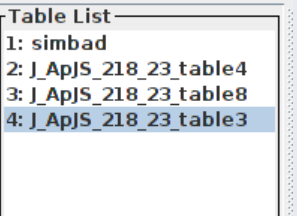

O primeiro contém informações sobre as coordenadas, o segundo, informação espectral e o terceiro informações sobre análise. Nós queremos a posição e o espectro, assim, cruzaremos os dois primeiros catálogos para ver os objetos em comum.

## Cruzando dados

#### [High energy](#page-0-0)

### E-SCIENCE

### Introdução

#### Mãos na Massa

- Possíveis [conclus˜oes](#page-32-0)
- [Trabalho](#page-33-0)

### Descobrindo membros em comum

- Joins ⇒ Pair Match
- selecionar "exact value" em Algorithm e Matched Value Column "3FGL".
- selecionar "J-ApJS-218-23-table4"como primeira tabela
- selecionar "J-ApJS-218-23-table8"como segunda
- ∎ Go

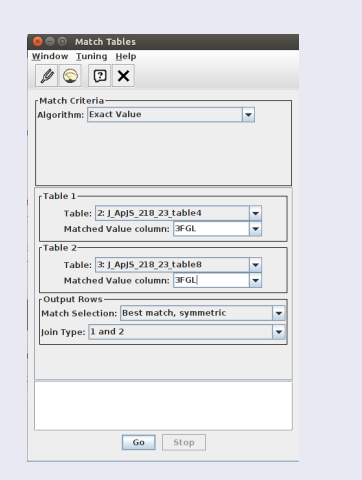

 $4$  ロ )  $4$   $\overline{r}$  )  $4$   $\overline{z}$  )  $4$   $\overline{z}$  )

 $\equiv$  .  $2990$ 

## Nova Tabela!

#### [High energy](#page-0-0)

### E-SCIENCE

#### Introdução

### [M˜aos na](#page-8-0) Massa

- Possíveis [conclus˜oes](#page-32-0)
- [Trabalho](#page-33-0)

### Nova tabela com os membros em comum

- Nova tabela "match $(2,3)$ " com 2954 fontes
- Renomear para "3FGL" em Label

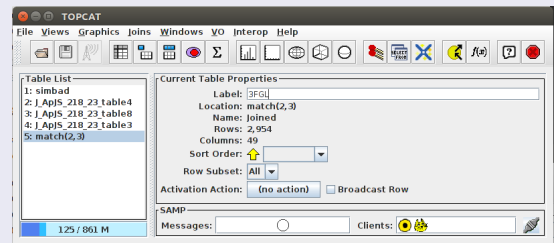

**KORKA SERKER ORA** 

## Membros em comum: Hess

#### [High energy](#page-0-0)

### E-SCIENCE

**HESS** 

### Introdução

#### Mãos na Massa

- [conclus˜oes](#page-32-0)
- [Trabalho](#page-33-0)
- Cruzaremos 3FGL e os dados do HESS agora:
	- "Joins"⇒ "Pair Match"
	- Selecionar em "Algorithm" Sky
	- "Max Error" 1.0 degrees
	- Selecione 3FGL como primeira tabela
	- simbad (fontes do HESS) como segunda
	- Go

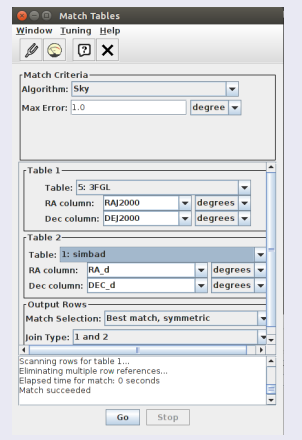

イロン イ部ン イ君ン イ君ンシ  $\equiv$  .  $2Q$ 

## Objetos em comum entre HESS e FERMI

#### High energy **E-SCIENCE** Introducão  $math>match(5,1)$ Mãos na 60 fontes encontradas Massa Renomear tabela para "HESS-FERMI" conclusões Trahalho **O TOPCAT** File Views Graphics Joins Windows VO Interop Help **d B / E & B O ∑ Q D + Q D + Q X (** /\* D O -Table List--Current Table Properties 1: simbad Label: HESS-FERMI 2: J ApJS 218 23 table4 Location: match(5,1) 3: J ApJS 218 23 table8 **Name: Joined** 4: | AplS 218 23 table3 **Rows: 60 5: 3FGI** Columns: 502 6: HESS-FERMI Sort Order:  $\blacktriangledown$ Row Subset: All Activation Action: (no action) □ Broadcast Row **SAMP**

Messages:

112/861M

**KORK ERKER ER AGA** 

N

Clients: O

0

## TeV selected AGNs

### [High energy](#page-0-0) E-SCIENCE

#### Introdução

Mãos na Massa

[conclus˜oes](#page-32-0)

[Trabalho](#page-33-0)

Construímos um catálogo com objetos observados pelo HESS e pelo FERMI contendo a posição e informação espectral, porém não sabemos que tipo de objeto está presente nos nossos dados. Vamos agora comparar com o catálogo 3LAC de Ackermann et al. 2015 que contém informações sobre AGNs detectados pelo FERMI na faixa de TeV.

**KORK ERKER ER AGA** 

## TeV selected AGNs

#### [High energy](#page-0-0)

### E-SCIENCE

### Introdução

Mãos na Massa

- [conclus˜oes](#page-32-0)
- [Trabalho](#page-33-0)

### Nova busca

Carregar nova tabela com os AGNs detectados pelo FERMI. Do mesmo modo que anteriormente:

- Na janela principal: File ⇒ Load Table ⇒ DataSource ⇒ VizieR
- **Procurar por 3LAC**
- Garregar o catálogo Ackermann+2015

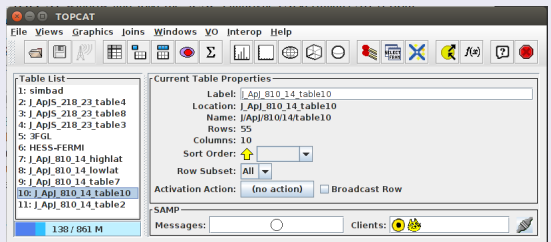

# HESS-FERMI AGNs

### [High energy](#page-0-0)

E-SCIENCE

#### Introdução

Mãos na Massa

[conclus˜oes](#page-32-0)

[Trabalho](#page-33-0)

### AGNs

- Cruzaremos os dados da tabela 10 com a HESS-FERMI
- **No.** "Algorithm": **Exact Value**
- **Table 1: HESS-FERMI**
- $\blacksquare$  Table 2: J-ApJ-810-14-table10
- **Matched Value Column:** 3FGL (3FGL-1)

■ Go

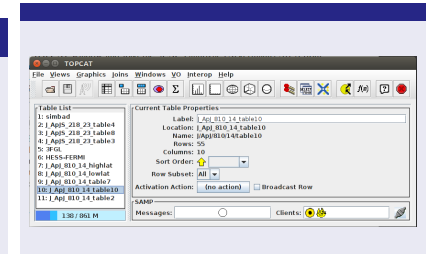

- $match(6,10)$
- 5 fontes encontradas
- renomear tabela para "HESS-FERMI AGNs"

イロン イ伊ン イヨン イヨン

B

 $\Omega$ 

#### [High energy](#page-0-0)

### E-SCIENCE

#### Introdução

#### Mãos na Massa

[conclus˜oes](#page-32-0)

[Trabalho](#page-33-0)

Nos catálogos podem estar contidas informações sobre posição, redshift, magnitudes, entre outras. O HESS-FERMI contém as seguintes informações de Fluxo:

**KORK STRAIN A BAR SHOP** 

### Cores

- F1: fluxo entre 100-300 MeV
- $\blacksquare$  F2: fluxo entre 300-1000 MeV
- F3: fluxo entre 1-3 GeV
- $\blacksquare$  F4: fluxo entre 3-10 GeV
- $\blacksquare$  F5: fluxo entre 10-100 GeV

### [High energy](#page-0-0)

### E-SCIENCE

#### Introdução

#### Mãos na Massa

[conclus˜oes](#page-32-0)

[Trabalho](#page-33-0)

Diagrama Cor-Cor é um método robusto de classificar diversos objetos astrofísicos quando o espectro não está disponível. Vamos criar um Diagrama Cor-Cor com os dados do HESS-FERMI e ver como as fontes se comportam.

K ロ ▶ K @ ▶ K 할 ▶ K 할 ▶ ... 할 → 9 Q @

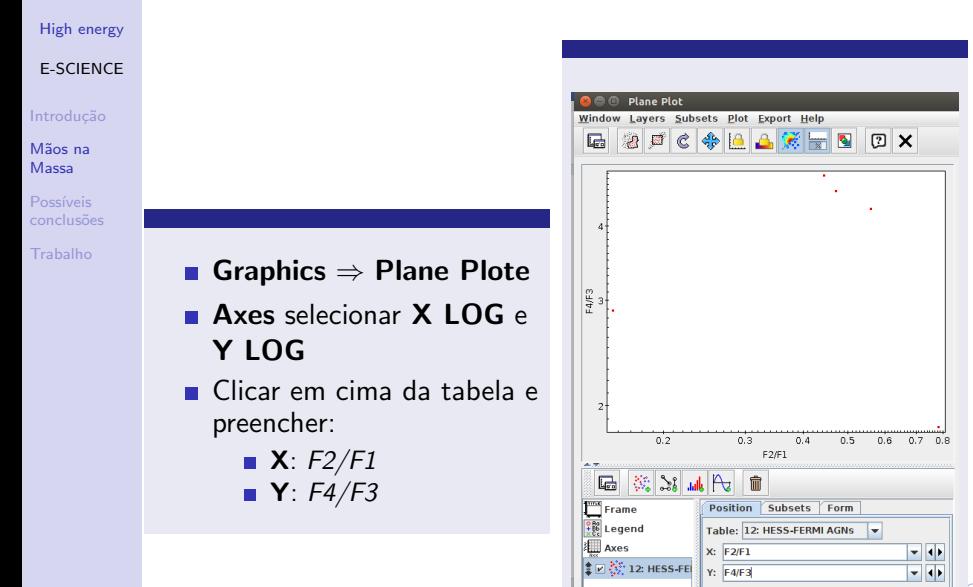

### High energy

### **E-SCIENCE**

### Introducão

- Mãos na Massa
- conclusões
- Trahalho

### Construindo...

- Clique em  $\frac{3}{2}$ aparecerá "<no table>"na lista de tabelas
- em "Table" Selecione 3FGL
- Preencher "X" e "Y" com  $F2/F1 e F4/F3$
- Repetir o procedimento  $\mathbf{r}$ para "HESS-FERMI"
- **France Subset**  $\Rightarrow$  **Label** Colocar os nomes das tabelas
- Customizar o Gráfico em **Subset e Form**

### O Gráfico

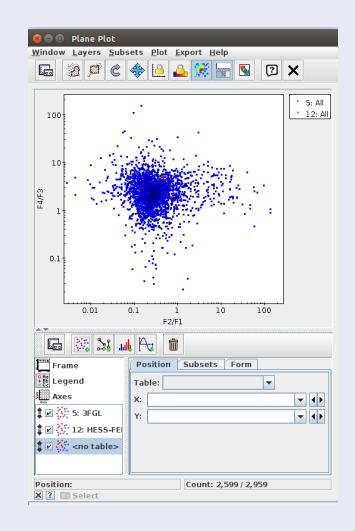

## Diagrama Cor-Cor: Minha versão

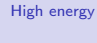

**E-SCIENCE** 

Introducão

Mãos na Massa

Possíveis conclusões

Trabalho

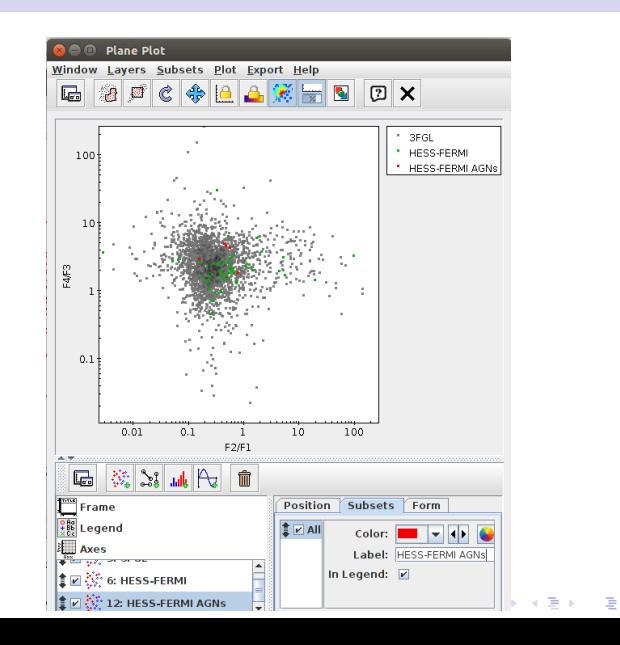

 $290$ 

## SNRs e AGNs

### [High energy](#page-0-0)

### E-SCIENCE

### Introdução

Mãos na Massa

[conclus˜oes](#page-32-0)

[Trabalho](#page-33-0)

## Classaficar fontes HESS-FERMI

De volta à janela principal, selecione HESS-FERMI e clique em **Views**  $\Rightarrow$  **Row Subsets** 

**Clique no botão com símbolo "mais"**  $(+)$ 

- "Subset Name" SNRs; "Expression" Class  $==$  "SNR"| |  $Class == "snr"$
- **Subset Name" BL Lac Expression Class**  $==$  **"BLL"| |**  $Class == "bll"$

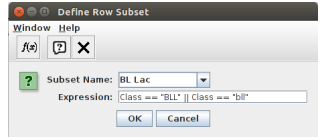

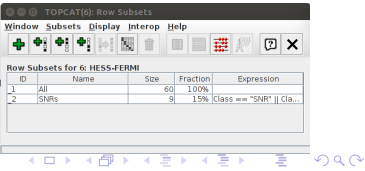

## Gráfico Final

#### [High energy](#page-0-0)

### E-SCIENCE

#### Introdução

#### Mãos na Massa

- [conclus˜oes](#page-32-0)
- [Trabalho](#page-33-0)

### Atualização

- **Volte à janela do Diagrama Cor-Cor**
- Clique em Subsets e selecione BL lac e SNRs
- **Proceda como anteriormente para comparar os dados**

**KORK STRAIN A BAR SHOP** 

- Em Form personalize os pontos para ver todos os conjuntos de dados
- Quais informações obtemos?

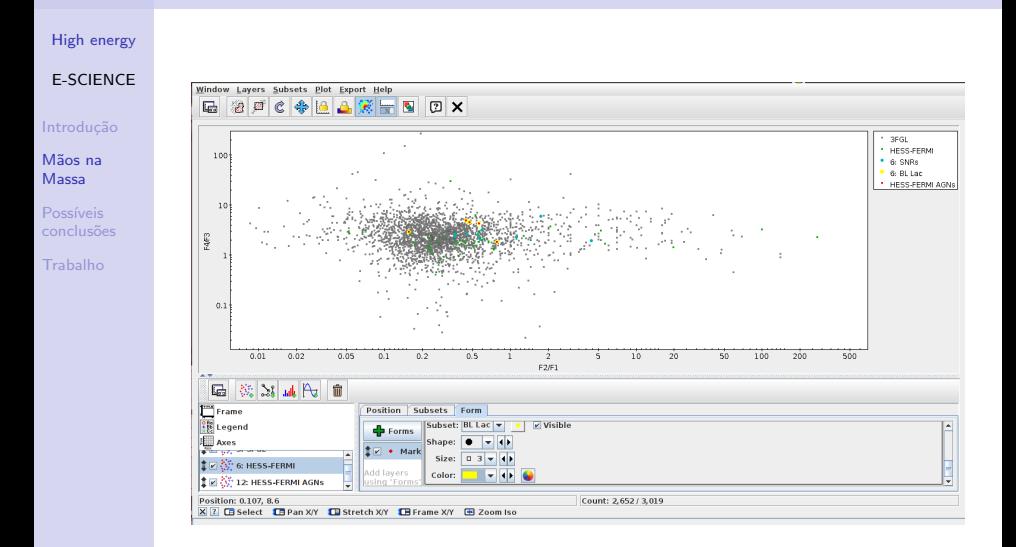

 $\mathbf{E} = \mathbf{A} \oplus \mathbf{A} + \mathbf{A} \oplus \mathbf{A} + \mathbf{A} \oplus \mathbf{A} + \mathbf{A} \oplus \mathbf{A} + \mathbf{A} \oplus \mathbf{A} + \mathbf{A} \oplus \mathbf{A} + \mathbf{A} \oplus \mathbf{A} + \mathbf{A} \oplus \mathbf{A} + \mathbf{A} \oplus \mathbf{A} + \mathbf{A} \oplus \mathbf{A} + \mathbf{A} \oplus \mathbf{A} + \mathbf{A} \oplus \mathbf{A} + \mathbf{A} \oplus \mathbf{A} + \mathbf{A$ 

 $299$ 

## Possíveis conclusões

### [High energy](#page-0-0)

### E-SCIENCE

#### Introdução

Mãos na Massa

Possíveis [conclus˜oes](#page-32-0)

[Trabalho](#page-33-0)

### Podemos pensar que:

- Os AGNs do catálogo HESS-FERMI são os mesmos dos TeV-selected AGNs
- No Diagrama Cor-Cor fontes HESS-FERMI parecem preferir cores em GeV mais elevadas
- <span id="page-32-0"></span> $\blacksquare$  Porém estatística com tão baixo número (5 objetos) não é confiável

**KORK ERKER ER AGA** 

## Atividade ao longo do semestre

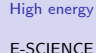

#### Introdução

- Mãos na Massa
- [conclus˜oes](#page-32-0)
- [Trabalho](#page-33-0)
- Em duplas, vocês deverão escolher um dos tutoriais disponíveis no site do EURO-VO e completá-los.
	- **Link:** http : //www.euro vo.org/?q = science/scientific – tutorials
- $\blacksquare$  A avaliação será pela apresentação e por um relatório escrito. O tutorial completo valerá 8 pontos sendo os 2 pontos demais referentes a atividades extras como explicação da física envolvida no roteiro ou análises alternativas dos dados selecionados.
- Alguns tutoriais estão desatualizados. Em alguns está explícitos e em outros não. Cabe ao aluno perceber.
- <span id="page-33-0"></span>Se precisarem de ajuda me procurem!

## **Sugestões**

### [High energy](#page-0-0)

E-SCIENCE

### Introdução

- Mãos na Massa
- [conclus˜oes](#page-32-0)
- [Trabalho](#page-33-0)

### **Tutoriais**

- **Abell 1656: The Coma Cluster of Galaxies**
- **The CDS tutorial**
- Discovery of Brown Dwarfs mining the 2MASS and SDSS databases
- Exploring Gaia with TopCAT and STILTS Multi-instrument, multi-wavelength study of high energy sources with the virtual
- **Observatory**
- Super-Desafio: Processing and visualizing simulation data with TOPCAT

## Obrigado!

<span id="page-35-0"></span>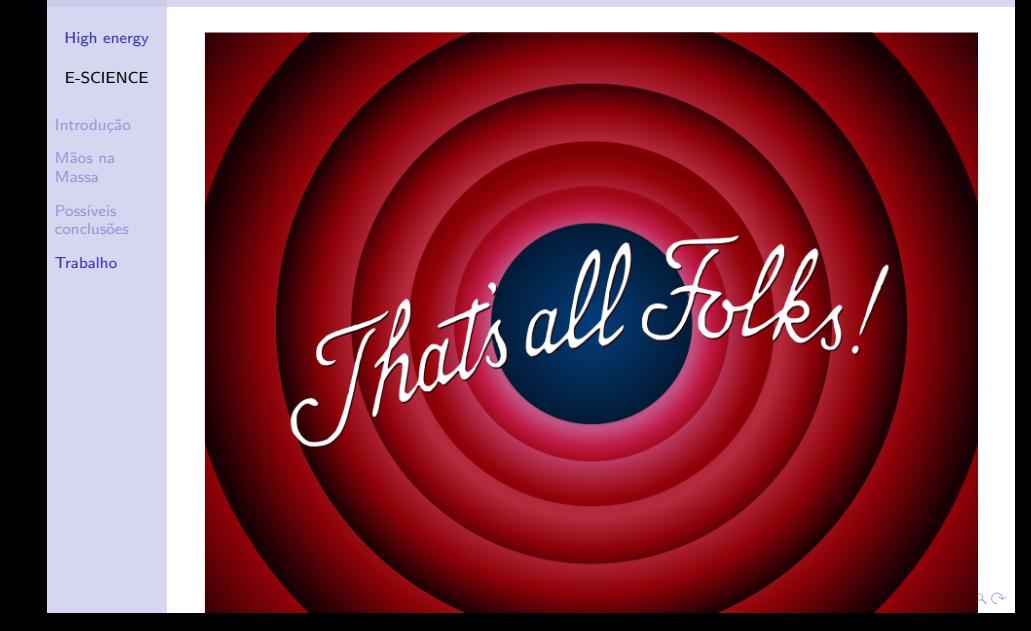